# BUREAU OF EMERGENCY MEDICAL SERVICES

Simply Applying for Your Initial BEMS License

THE FIRST STEP TO BEGIN THE PROCESS OF APPLYING FOR YOUR INTIAL BEMS LICENSE.

LOCATE OUR WEBSITE:

<https://health.mo.gov/safety/ems/index.php>

CONTINUE FOR STEP BY STEP INSTRUCTIONS.

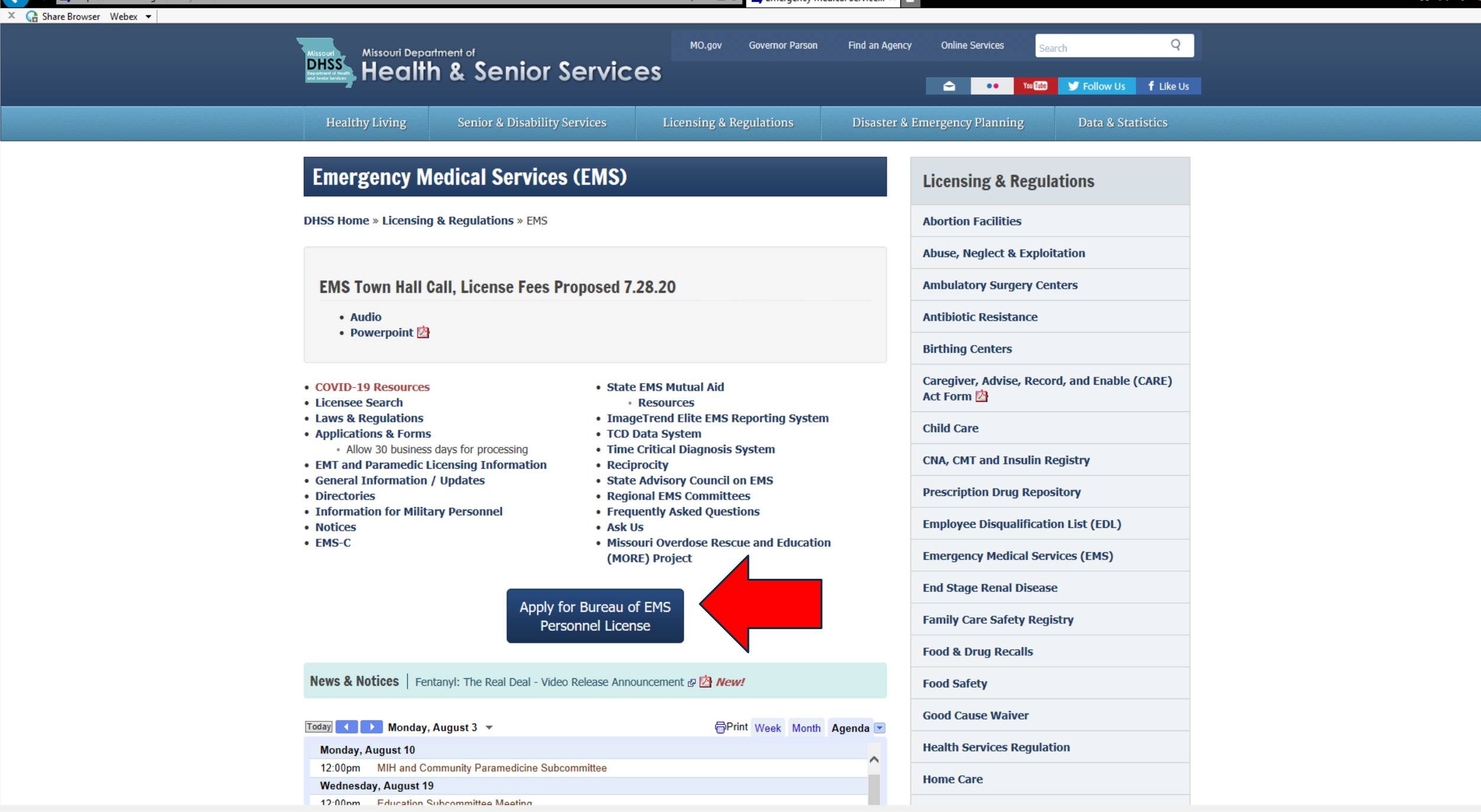

#### https://health.mo.gov/safety/ems/sysinfo.php  $\mathcal{P}$  +  $\mathbf{A}$  C  $\blacksquare$ , System Information | Healt...  $\times$ **n ★ ¤ @ T**  $X \nightharpoonup$  Share Browser Webex  $\blacktriangleright$ Q MO.gov **Governor Parson** Find an Agency **Online Services** Search **DHSS** Missouri Department of Senior Services You **THE SET SET OF STATE OF STATE OF STATE**  $\blacktriangle$  $\bullet\bullet$ **Healthy Living Licensing & Regulations Disaster & Emergency Planning Senior & Disability Services** Data & Statistics **System Information Licensing & Regulations DHSS Home » Licensing & Regulations » EMS » sysinfo Abortion Facilities Abuse, Neglect & Exploitation** • This application system is compatible with Google Chrome and FireFox. **Ambulatory Surgery Centers** . Please have all of your military and courts documents (if applicable) ready for upload. **Antibiotic Resistance** . Have your fingerprints completed and your NREMT number or your CEUs available before starting your application. **Birthing Centers** Caregiver, Advise, Record, and Enable (CARE) Act Form

#### Apply On-Line Application System &

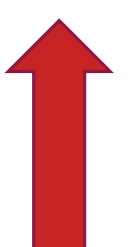

### **CNA, CMT and Insulin Registry**

**Child Care** 

**Prescription Drug Repository** 

**Employee Disqualification List (EDL)** 

**Emergency Medical Services (EMS)** 

**End Stage Renal Disease** 

**Family Care Safety Registry** 

**Food & Drug Recalls** 

**Food Safety** 

**Good Cause Waiver** 

**Health Services Regulation** 

**Home Care** 

 $\mathbb{X}$  C<sub>n</sub> Share Browser Webex  $\mathbf{v}$ 

#### **Warning - Exiting Site**

Beware, you are currently exiting to an external site that is not part of the government (.gov) domain. Please be aware that you will be subject to a wide variety of content and experiences that are beyond our control. Always use good judgement when using these platforms and when following links to other web sites.

Click "Yes" to Continue to:

https://missouri.imagetrendlicense.com/lms/publi

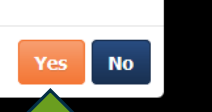

# **CLICK YES TO CONTINUE TO PORTAL**

https://missouri.imagetrendlicense.com/lms/public/portal#/login

₩ ₩ ₩

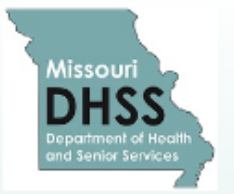

Share Browser Webex +

# Missouri Department of Health and Senior Services **Emergency Medical Services (EMS)**

Account Login

## Welcome to the MISSOURI BUREAU OF EMERGENCY MEDICAL SERVICES License **Management System**

 $\mathcal{F}$  Training

 $Q$  Lookup

The MISSOURI BUREAU OF EMERGENCY MEDICAL SERVICES has launched our new License Management System (LMS). We will be accepting INITIAL AND RENEWAL BEMS PERSONNEL applications at this time through this portal. (Expired license please submit via EMSLICENSING@HEALTH.MO.GOV)

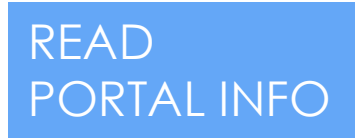

At this time renewal applicants will need to claim their accounts using the (FORGOT USER NAME) option under the login button. At that time the system will email you the login information. If you have any questions regarding these instructions please send an email to EMSLICENSING@HEALTH.MO.GOV

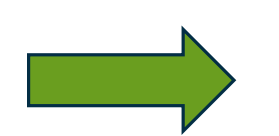

\*\* Please do not contact Image Trend Support to reset passwords. That has to be done by the licensing staff in the Bureau of Emergency Medical Services. This will be done during office hours Mon-Fri 8 am to 5pm, excluding state holidays. You will need to email EMSLICENSING@HEALTH.MO.GOV IMAGE TREND CANNOT RESET YOUR PASSWORD.\*\*

\*PLEASE SUBMIT ONLY ONE APPLICATION AT A TIME. SUBMITTING MULTIPLE APPLICATIONS WILL DELAY YOUR PROCESSING TIME.\* If you are a renewal do not submit a initial application.

\*IT IS STRONGLY SUGGESTED THAT YOU USE YOUR PERSONAL EMAIL ACCOUNT. IF YOU ARE GOING TO USE VOLID MODIZ EMAIL MAIZE GHDE IT IS HMIOHE TO VOLL/SHOU AS TSMITU@OITVEMS COMME VOLID EMAIL 1S TOO CENEDIC Share Browser Webex

#### $\mathcal{P}$   $\bullet$   $\bullet$   $\bullet$   $\bullet$  System Information | Health &...  $\bullet$  Public Portal

 $A \star 0.6$ 

#### working to process the application. Tou will be nothed if there is a problem

RENEWAL APPLICANTS: If you have been located in Missouri for the past five years consecutively your background will be run by BEMS. If you HAVE been located OUTSIDE of Missouri in the past five years, (EVEN FOR MILITARY DUTY) you will need to request a fingerprint coupon from EMSLICENSING@HEALTH.MO.GOV

EXPIRED APPLICANTS: PLEASE SUBMIT VIA EMSLICENSING@HEALTH.MO.GOV until further notice.

SERVICES/AGENCIES: If you are renewing your service application please continue with the current EMS Licensing process via EMSLICENSING@HEALTH.MO.GOV

#### Please read the following instructions carefully before continuing:

If you do not have a current & valid email address DO NOT CONTINUE. You are required to have a valid email address to process and complete applications. If you have a current & valid email address, follow the instructions below:

CREATING AN ACCOUNT FOR AN INITIAL EMT, AEMT, PARAMEDIC OR COMMUNITY PARAMEDIC PERSONNEL APPLICATION: If you do not have a State of Missouri BEMS certification or license, you can create an account by selecting the "Create Account" button below. After creating an account you will be able to log back in and check on the status of your application.

**CLAIMING AN ACCOUNT FOR A RENEWAL EMT, AEMT, PARAMEDIC OR COMMUNITY PARAMEDIC** PERSONNEL APPLICATION: Please use the "FORGOT USER NAME" option above the login button to claim your account. An email will then be sent to you with your login information.

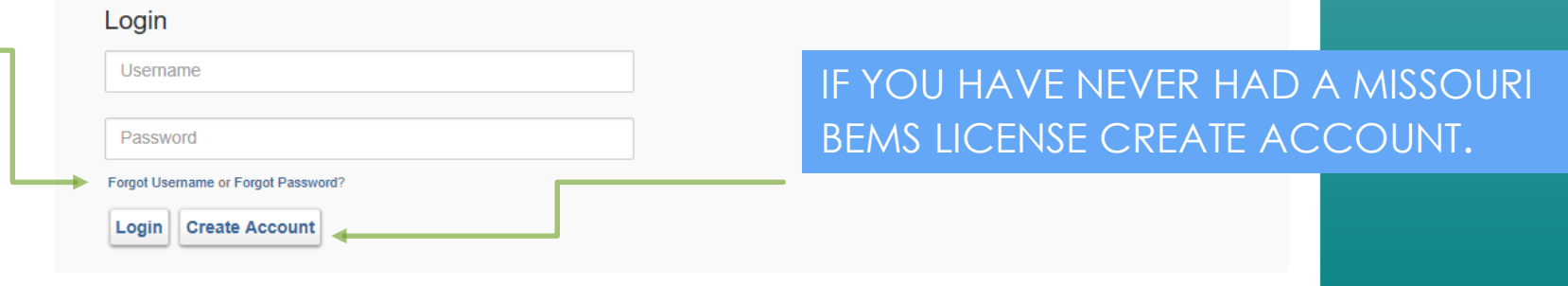

**IF YOU ARE UPGRADING TO AEMT** OR PARAMEDIC **CLAIM YOUR ACCOUNT USING THE FORGOT USER NAME** PROMPT. DO NOT **CREATE ACCOUNT.** 

**Bureau of Emergency Medical Services** Missouri Department of Health and Senior Services

PO Box 570 Jefferson City, MO 65102-0570

E72 7E1 C2EC Env: E72 7E1 C240 Empil: EMCLICENCIA

 $X \cap$  Share Browser Webex  $\star$ 

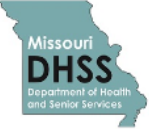

# Missouri Department of Health and Senior Services **Emergency Medical Services (EMS)**

 $\mathcal{Q} \times \mathcal{C}$  **W** ImageTrend Licensure

 $\times$   $\blacksquare$ 

Public Portal

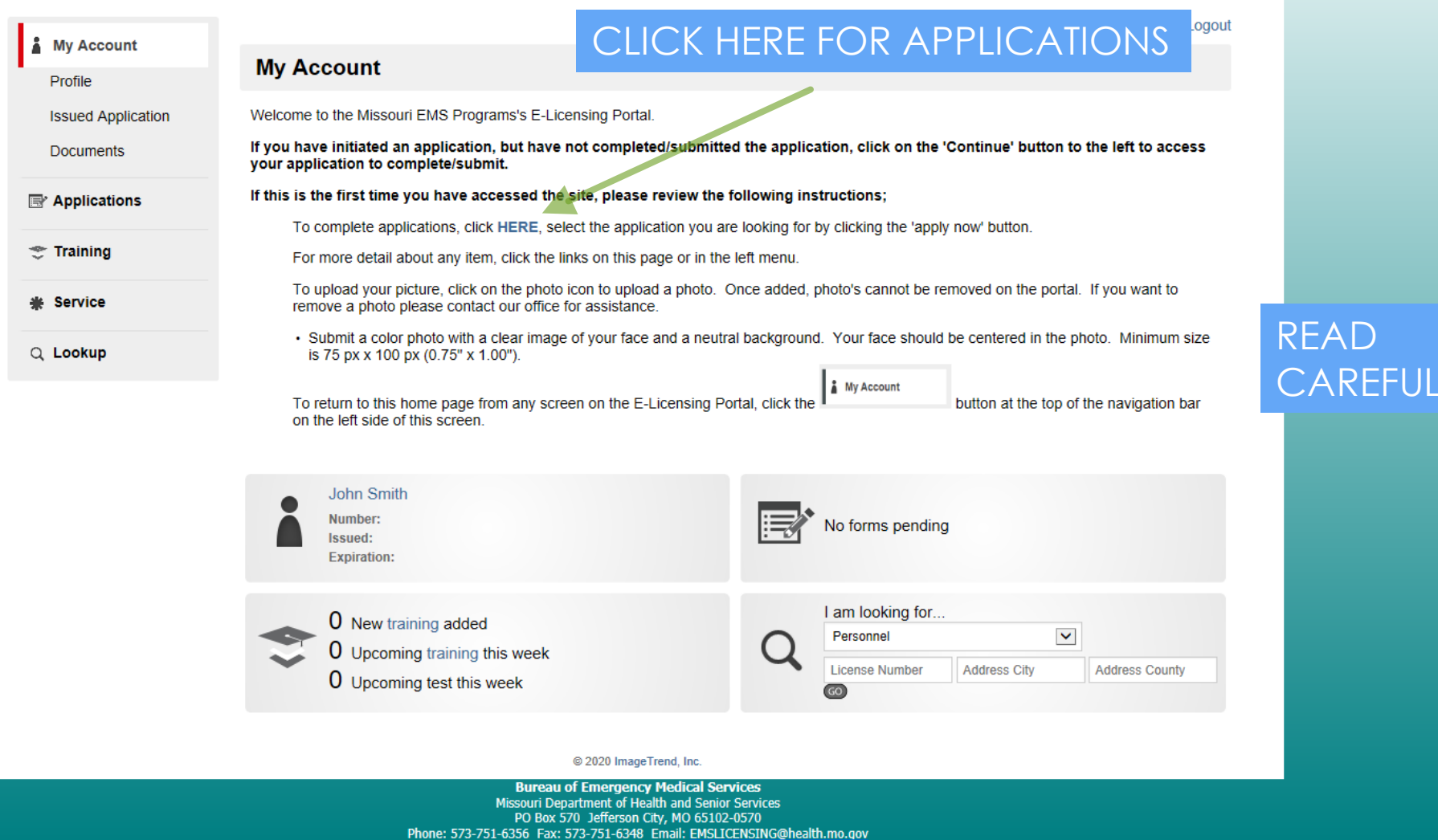

LY.

←

 $X \cap$  Share Browser Webex  $\blacktriangleright$ 

 $\times$   $\blacksquare$ 

 $\sim$ 

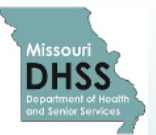

# Missouri Department of Health and Senior Services **Emergency Medical Services (EMS)**

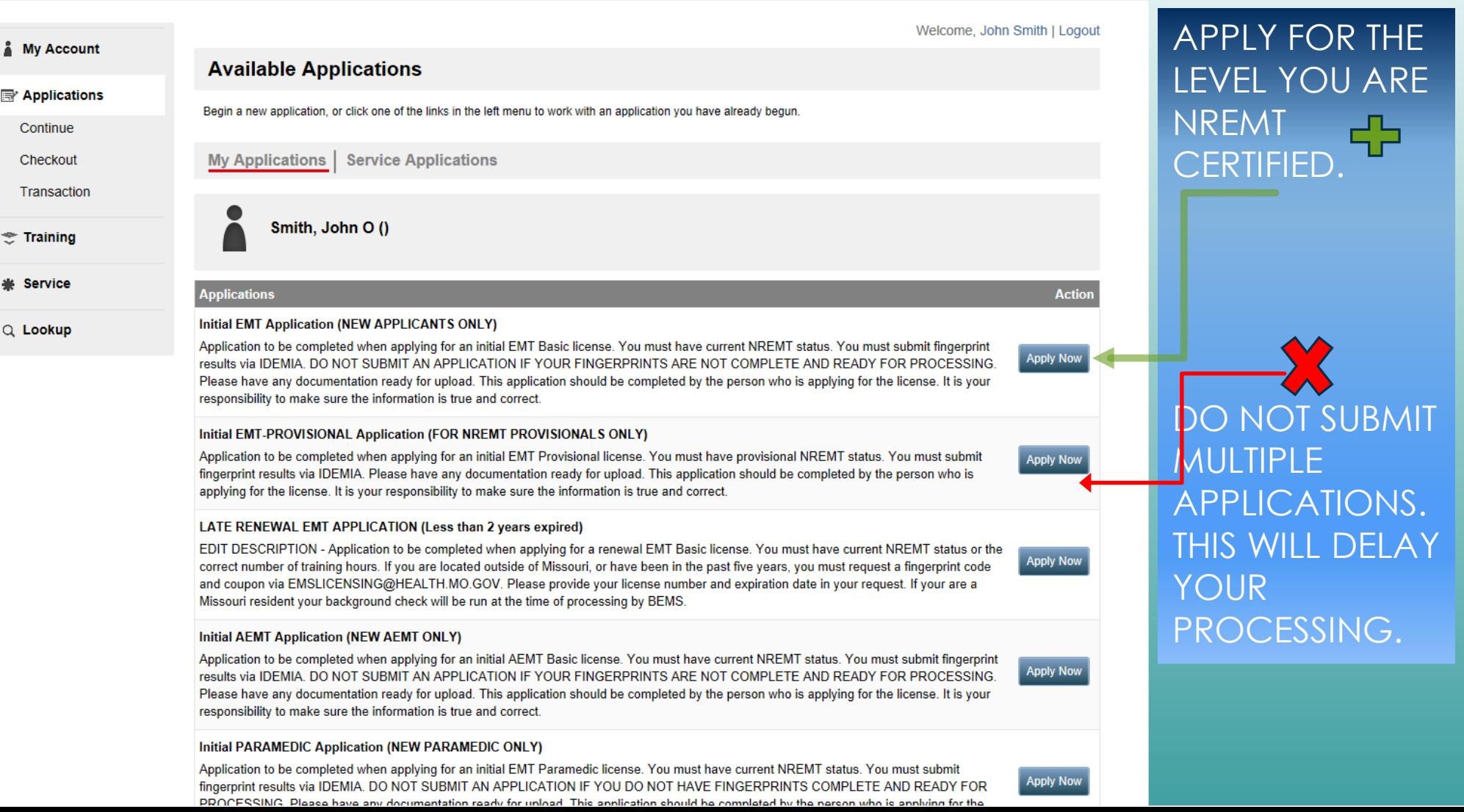

.imagetrendlicense.com/

# Missouri Department of Health and Senior Services **Emergency Medical Services (EMS)**

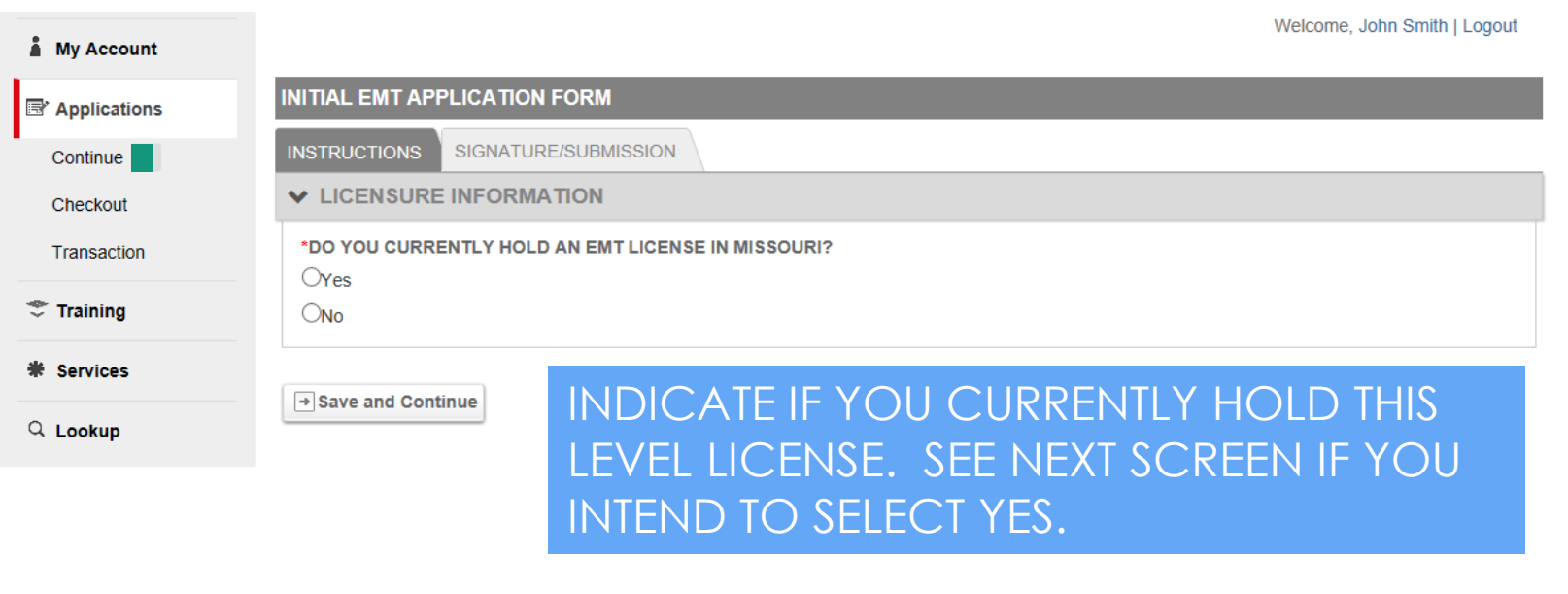

**Bureau of Emergency Medical Services** Missouri Department of Health and Senior Services PO Box 570 Jefferson City, MO 65102-0570 Phone: 573-751-6356 Fax: 573-751-6348 Email: EMSLICENSING@health.mo.gov

**JR** 

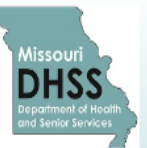

 $X \cap$  Share Browser Webex  $\blacktriangleright$ 

# Missouri Department of Health and Senior Services **Emergency Medical Services (EMS)**

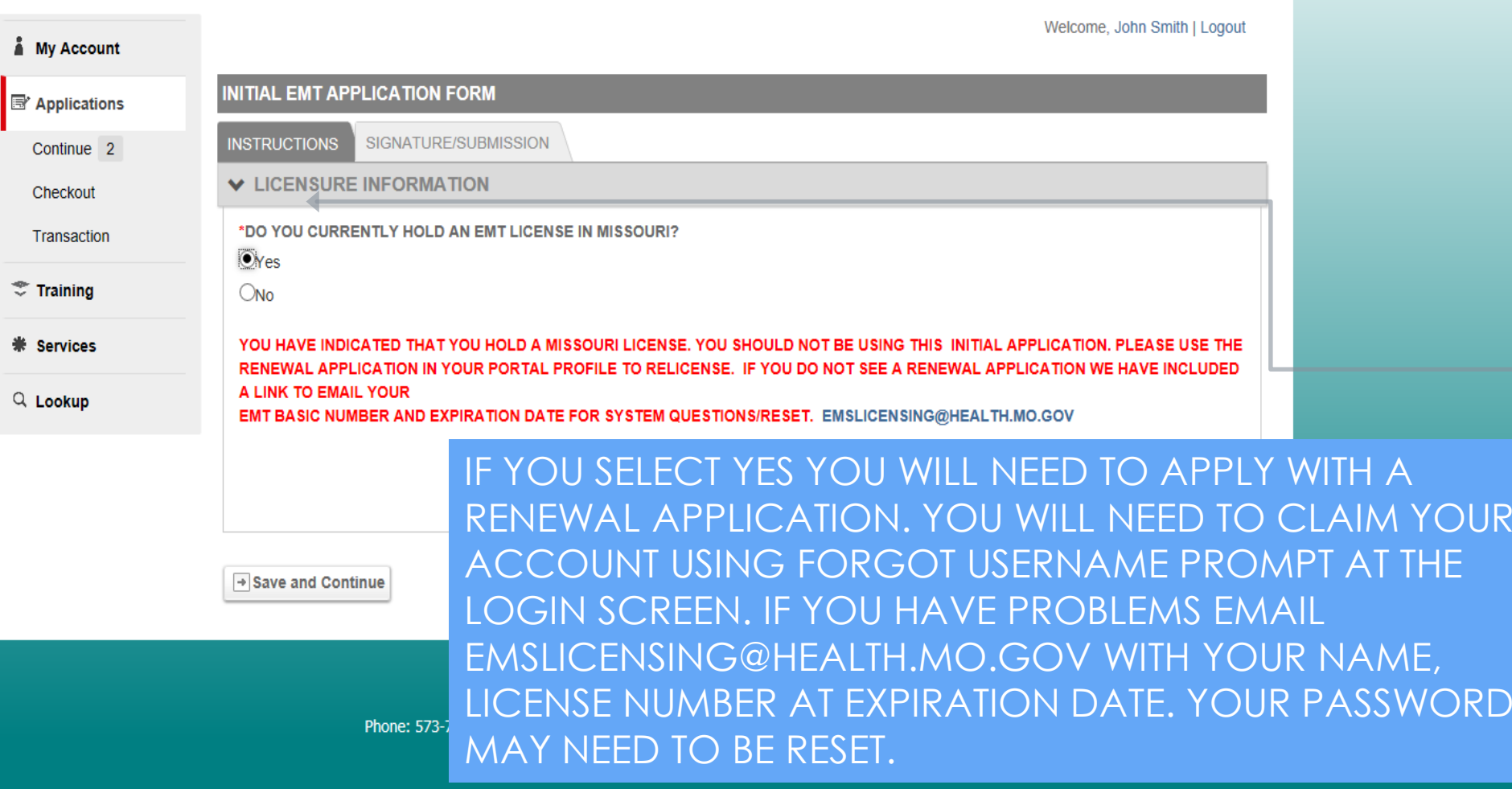

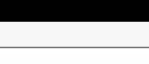

Welcome, John Smith | Logout

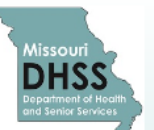

# Missouri Department of Health and Senior Services **Emergency Medical Services (EMS)**

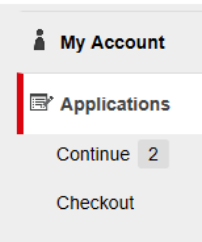

Transaction

 $\mathcal{F}$  Training

**米 Services** 

Q Lookup

**FINGERPRINTS SHOULD BE** ON FILE BEFORE SUBMISSION OF APPLICATION. SEE PUBLIC PORTAL FOR **FINGERPRINTING INFO. IF** YOU DO NOT HAVE **FINGERPRINT RESULTS COMPLETE STOP AND CONTINUE THIS APPLICATION AFTER FINGERPRINTING** 

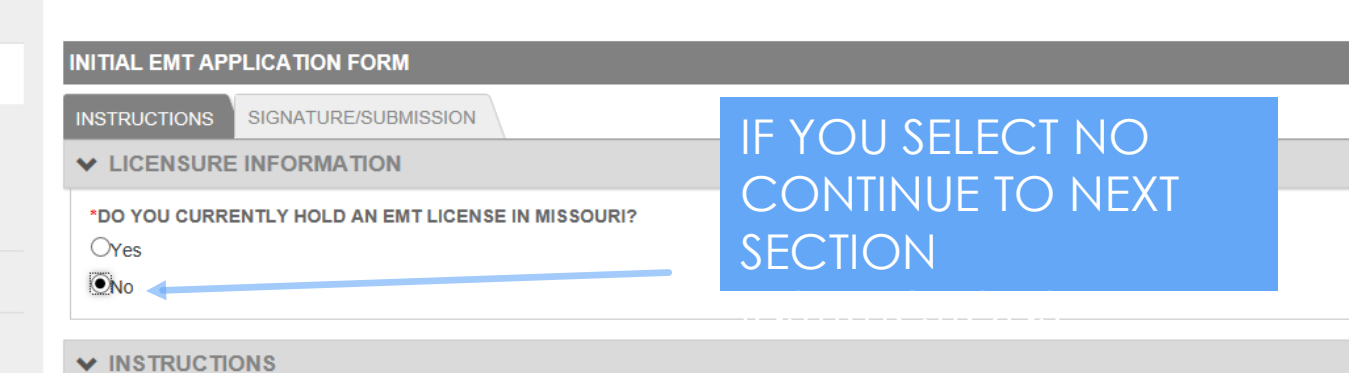

If you are applying for your initial (first) BEMS license (including a first time upgrade to Paramedic or AEMT) after August 28, 2018 you must first submit to and transmit a fingerprint background check to the Bureau of EMS (BEMS). The Bureau is required to complete a criminal background investigation on every applicant. If additional information is required, we will contact you at the telephone/email provided on your application.

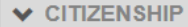

\*Are You a United States Citizen?

Oyes  $O$ No

**EINGERPRINT PROCESS** 

#### **FINGERPRINT SUBMISSIONS/CRIMINAL BACKGROUND INVESTIGATIONS**

The Bureau is required to complete a criminal background investigation on every applicant. You will need fingerprints to submit an application. Please follow the link HERE for detailed instructions on how to find an IDENTOGO location and transmit your fingerprint check to the BEMS prior to submitting your application. You the contract of the company of the contract of the contract of the contract of the contract of the contract of

 $A \star 0.6$ 

#### Ch Share Browser Webex

**IF FINGERPRINTS** 

**CONTINUE TO** 

**RESULTS ARE ON FILE** 

CITIZENSHIP QUESTION.

 $\mathcal{Z}$  Training **米 Services** 

#### $Q$  Lookup

If you are applying for your initial (first) BEMS license (including a first time upgrade to Paramedic or AEMT) after August 28, 2018 you must first submit to and transmit a fingerprint background check to the Bureau of EMS (BEMS). The Bureau is required to complete a criminal background investigation on every applicant. If additional information is required, we will contact you at the telephone/email provided on your application.

## ← CITIZENSHIP

\*Are You a United States Citizen?

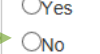

 $\odot$ No

 $\vee$  INSTRUCTIONS

← FINGERPRINT PROCESS

#### FINGERPRINT SUBMISSIONS/CRIMINAL BACKGROUND INVESTIGATIONS

The Bureau is required to complete a criminal background investigation on every applicant. You will need fingerprints to submit an application. Please follow the link HERE for detailed instructions on how to find an IDENTOGO location and transmit your fingerprint check to the BEMS prior to submitting your application. You will use the code 2419 when you register with Identigo. This code is only valid for initial applicants. Click here to access the code memo.

. Military deployments, please follow the link above for detailed instructions on how to submit your fingerprints to the BEMS prior to submitting your application the BEMS.

\*I have completed a Fingerprint Check and can provide my Transaction Control Number (TCN)

Ores

 $O$ No

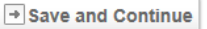

**Bureau of Emergency Medical Services** Missouri Department of Health and Senior Services PO Box 570 Jefferson City, MO 65102-0570 Phone: 573-751-6356 Fax: 573-751-6348 Email: EMSLICENSING@health.mo.gov  $\vee$  INSTRUCTIONS

Ch Share Browser Webex

 $\mathcal{Z}$  Training **米 Services** 

 $Q$  Lookup

If you are applying for your initial (first) BEMS license (including a first time upgrade to Paramedic or AEMT) after August 28, 2018 you must first submit to and transmit a fingerprint background check to the Bureau of EMS (BEMS). The Bureau is required to complete a criminal background investigation on every applicant. If additional information is required, we will contact you at the telephone/email provided on your application.

← CITIZENSHIP

\*Are You a United States Citizen?

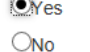

cover.

 $\odot$ <sub>No</sub>

← FINGERPRINT PROCESS

#### FINGERPRINT SUBMISSIONS/CRIMINAL BACKGROUND INVESTIGATIONS

The Bureau is required to complete a criminal background investigation on every applicant. You will need fingerprints to submit an application. Please follow the link HERE for detailed instructions on how to find an IDENTOGO location and transmit your fingerprint check to the BEMS prior to submitting your application. You will use the code 2419 when you register with Identigo. This code is only valid for initial applicants. Click here to access the code memo.

. Military deployments, please follow the link above for detailed instructions on how to submit your fingerprints to the BEMS prior to submitting your application the BEMS.

\*I have completed a Fingerprint Check and can provide my Transaction Control Number (TCN)

Oyes

 $O$ No

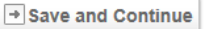

**Bureau of Emergency Medical Services** Missouri Department of Health and Senior Services PO Box 570 Jefferson City, MO 65102-0570 Phone: 573-751-6356 Fax: 573-751-6348 Email: EMSLICENSING@health.mo.gov

**IF YES PLEASE CONTINUE TO FINGERPRINT TRANSACTION CONTROL NUMBER** (TCN) INFO.

Ch Share Browser Webex

 $\mathcal{F}$  Training **米 Services** 

#### $Q$  Lookup

If you are applying for your initial (first) BEMS license (including a first time upgrade to Paramedic or AEMT) after August 28, 2018 you must first submit to and transmit a fingerprint background check to the Bureau of EMS (BEMS). The Bureau is required to complete a criminal background investigation on every applicant. If additional information is required, we will contact you at the telephone/email provided on your application.

#### **↓ CITIZENSHIP**

 $\vee$  INSTRUCTIONS

\*Are You a United States Citizen?

**O**Yes

 $<sup>•</sup>$ No</sup>

 $\odot$ No

# If NO YOU WILL BE PROMPTED FOR YOUR VISA OR PASSPORT NUMBER.

\*PLEASE PROVIDE YOUR VISA OR PASSPORT NUMBER

#### **▼ FINGERPRINT PROCESS**

#### FINGERPRINT SUBMISSIONS/CRIMINAL BACKGROUND INVESTIGATIONS

The Bureau is required to complete a criminal background investigation on every applicant. You will need fingerprints to submit an application. Please follow the link HERE for detailed instructions on how to find an IDENTOGO location and transmit your fingerprint check to the BEMS prior to submitting your application. You will use the code 2419 when you register with Identigo. This code is only valid for initial applicants. Click here to access the code memo.

. Military deployments, please follow the link above for detailed instructions on how to submit your fingerprints to the BEMS prior to submitting your application the BEMS.

\*I have completed a Fingerprint Check and can provide my Transaction Control Number (TCN)

 $\bigcirc$  res

 $\bigcirc$ No

 $\rightarrow$  Save and Continue

#### $Q$  Lookup

If you are applying for your initial (first) BEMS license (including a first time upgrade to Paramedic or AEMT) after August 28, 2018 you must first submit to and transmit a fingerprint background check to the Bureau of EMS (BEMS). The Bureau is required to complete a criminal background investigation on every applicant. If additional information is required, we will contact you at the telephone/email provided on your application.

Public Portal

**W** ImageTrend Licensure

#### ← CITIZENSHIP

\*Are You a United States Citizen?

/C13F6F34-F3D5-EA11-AA80-0AAE5D4F1F34/response/c73f6f34-f3d5-ea11-aa $\Omega \bullet \Omega$ 

 $\odot$ Yes

 $O$ No

#### **▼ FINGERPRINT PROCESS**

#### **FINGERPRINT SUBMISSIONS/CRIMINAL BACKGROUND INVESTIGATIONS**

The Bureau is required to complete a criminal background investigation on every applicant. You will need fingerprints to submit an application. Please follow the link HERE for detailed instructions on how to find an IDENTOGO location and transmit your fingerprint check to the BEMS prior to submitting your application. You will use the code 2419 when you register with Identigo. This code is only valid for initial applicants. Click here to access the code memo.

. Military deployments, please follow the link above for detailed instructions on how to submit your fingerprints to the BEMS prior to submitting your application the BEMS.

\*I have completed a Fingerprint Check and can provide my Transaction Control Number (TCN)

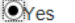

 $\bigcirc$ No

\*Please provide your Transaction Control Number (TCN)

# IF NO, SEE NEXT SLIDE.

Save and Continue

**Bureau of Emergency Medical Services** Missouri Department of Health and Senior Services PO Box 570 Jefferson City, MO 65102-0570

Phone: 573-751-6356 Fax: 573-751-6348 Email: EMSLICENSING@health.mo.gov

# **IF YOU HAVE YOUR FINGERPRINTS RESULTS** ARE COMPLETE AND YOU **HAVE YOUR TCN SELECT YES AND INPUT TCN** NUMBER.

# SAVE AND CONTINUE.

 $A \star B$ 

 $\vee$  INSTRUCTIONS

#### $\mathbb{G}_{\mathbb{F}}$  Share Browser Webex  $\blacktriangleright$

#### Q Lookup

If you are applying for your initial (first) BEMS license (including a first time upgrade to Paramedic or AEMT) after August 28, 2018 you must first submit to and transmit a fingerprint background check to the Bureau of EMS (BEMS). The Bureau is required to complete a criminal background investigation on every applicant. If additional information is required, we will contact you at the telephone/email provided on your application.

#### ← CITIZENSHIP

\*Are You a United States Citizen?

 $\mathbf{\odot}_{\mathsf{Yes}}$ 

 $O$ No

#### **V FINGERPRINT PROCESS**

#### **FINGERPRINT SUBMISSIONS/CRIMINAL BACKGROUND INVESTIGATIONS**

The Bureau is required to complete a criminal background investigation on every applicant. You will need fingerprints to submit an application. Please follow the link HERE for detailed instructions on how to find an IDENTOGO location and transmit your fingerprint check to the BEMS prior to submitting your application. You will use the code 2419 when you register with Identigo. This code is only valid for initial applicants. Click here to access the code memo.

. Military deployments, please follow the link above for detailed instructions on how to submit your fingerprints to the BEMS prior to submitting your application the BEMS.

\*I have completed a Fingerprint Check and can provide my Transaction Control Number (TCN)

Ores

 $\odot$ <sub>No</sub>

If you have not completed a fingerprint check and cannot provide a TCN your application will be denied and you will need to re-apply after your fingerprint check has been completed and submitted to BEMS.

 $\rightarrow$  Save and Continue

**Bureau of Emergency Medical Services** Missouri Department of Health and Senior Services PO Box 570 Jefferson City, MO 65102-0570 Phone: 573-751-6356 Fax: 573-751-6348 Email: EMSLICENSING@health.mo.gov

# IF YOU SELECT NO, SAVE AND CONTINUE, YOU WILL **BE TAKEN TO SIGN AND** DATE AND SUBMIT. SEE NEXT SLIDE...

imagetrendlicense.com/l

# Missouri Department of Health and Senior Services **Emergency Medical Services (EMS)**

**W** ImageTrend Licensure

Public Portal

Welcome, John Smith | Logout

 $\frac{1}{2}$  dion/3DEEF59E-08D6-EA11-AA80-0AAE5D4F1F34/response/43eef59e-08d6-ea11-aa80  $\sqrt{2}$ 

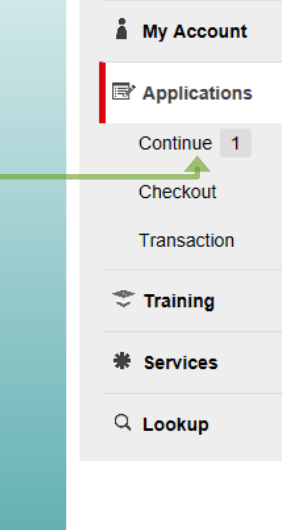

DATE, SIGN AND **SUBMIT. AFTER FINGERPRINT RESULTS COMPLETE YOU MAY LOG BACK INTO** PORTAL AND CONTINUE THIS SAME APPLICATION.

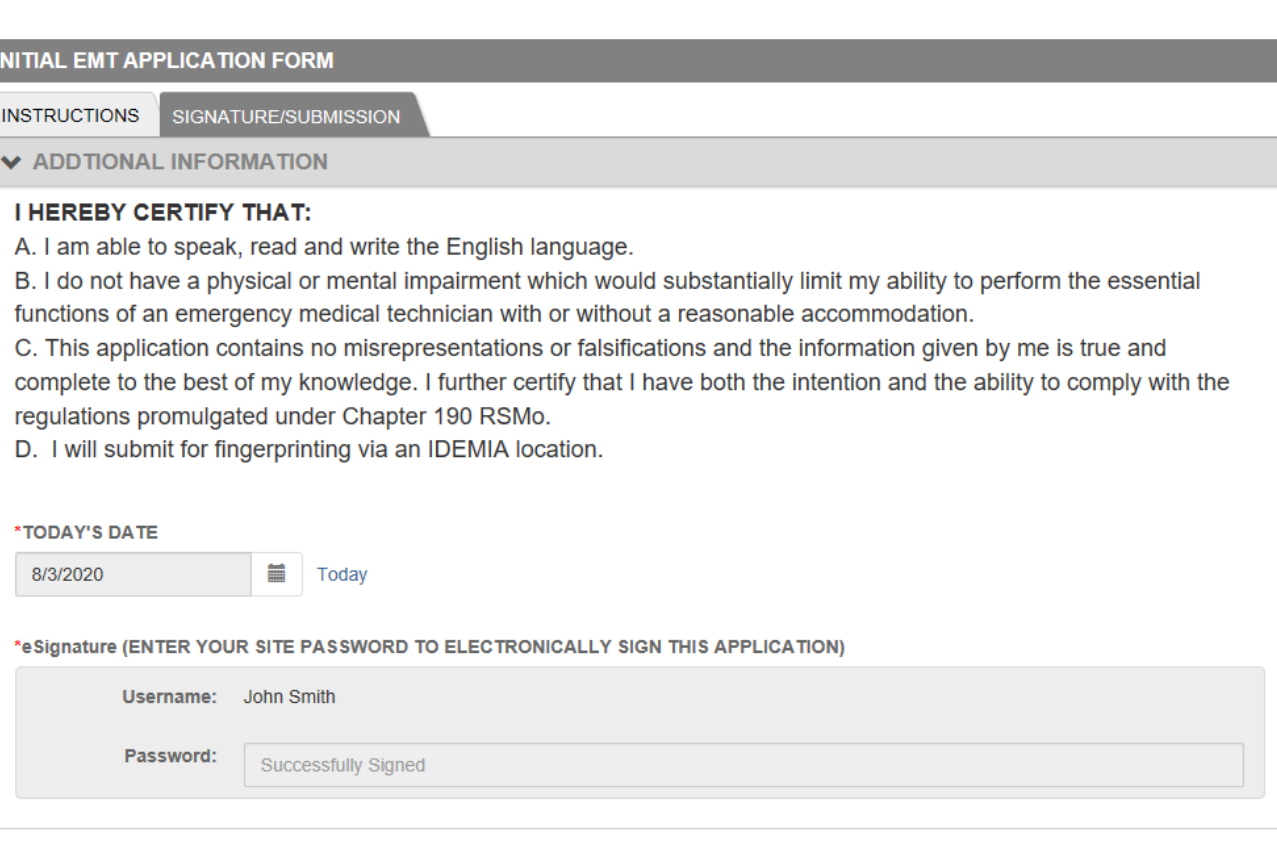

**Bureau of Emergency Medical Services** Missouri Department of Health and Senior Services PO Box 570 Jefferson City, MO 65102-0570 Phone: 573-751-6356 Fax: 573-751-6348 Email: EMSLICENSING@health.mo.gov

TREND.

 $\leftarrow$ 

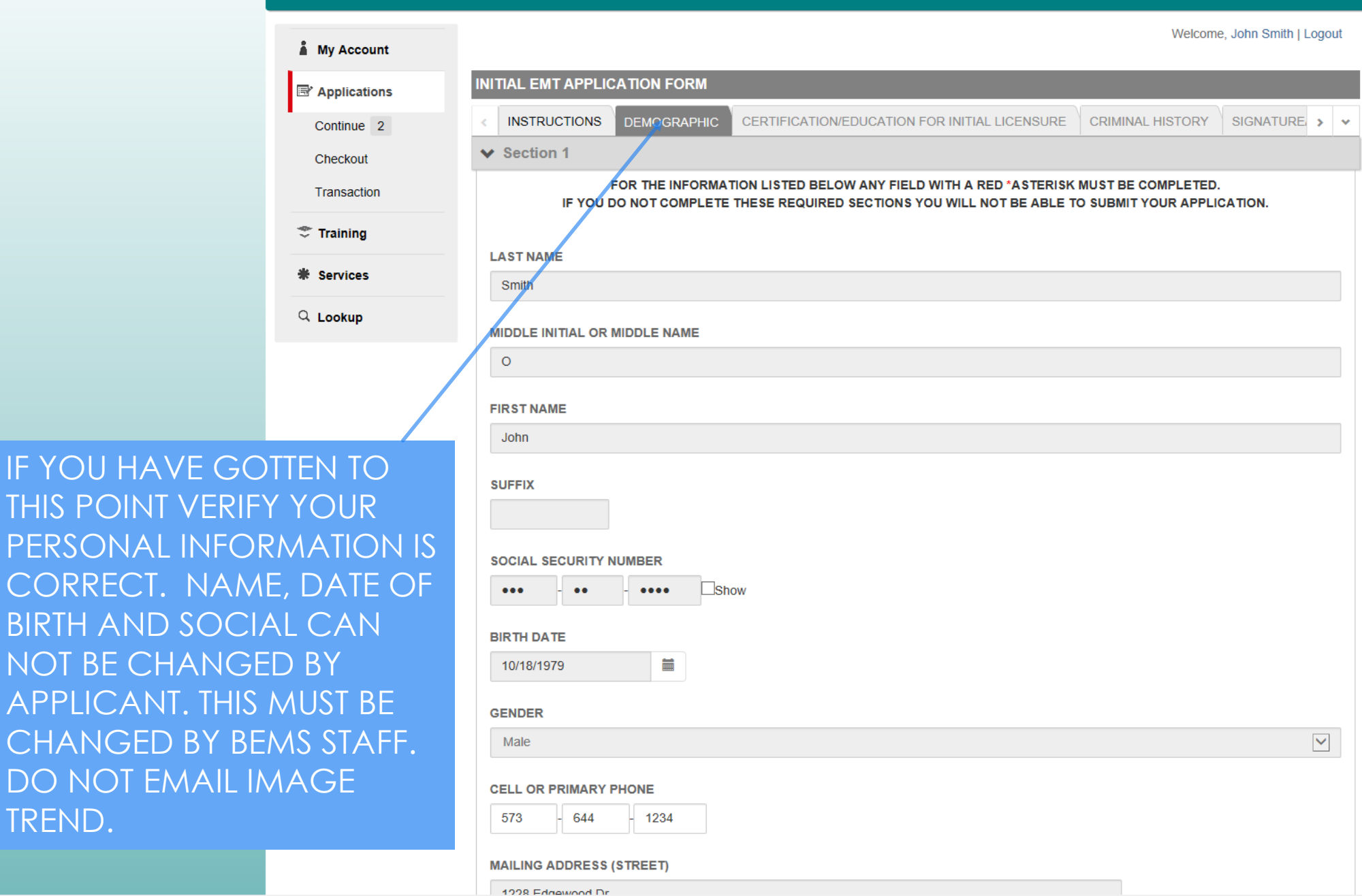

IF YOU HAVE O THIS POINT VEI PERSONAL INF CORRECT. NA **BIRTH AND SO** NOT BE CHAN **APPLICANT. TH CHANGED BY** 

#### https:  $X \nightharpoonup$  Share Browser Webex  $\blacktriangleright$

PLEASE COMPLETE MILITARY QUESTIONS IF THEY APPLY TO YOU. IF NEEDED PLEASE DOWNLOAD DD-214 OR **COMMON ACCESS** CARD.

### SAVE AND CONTINUE.

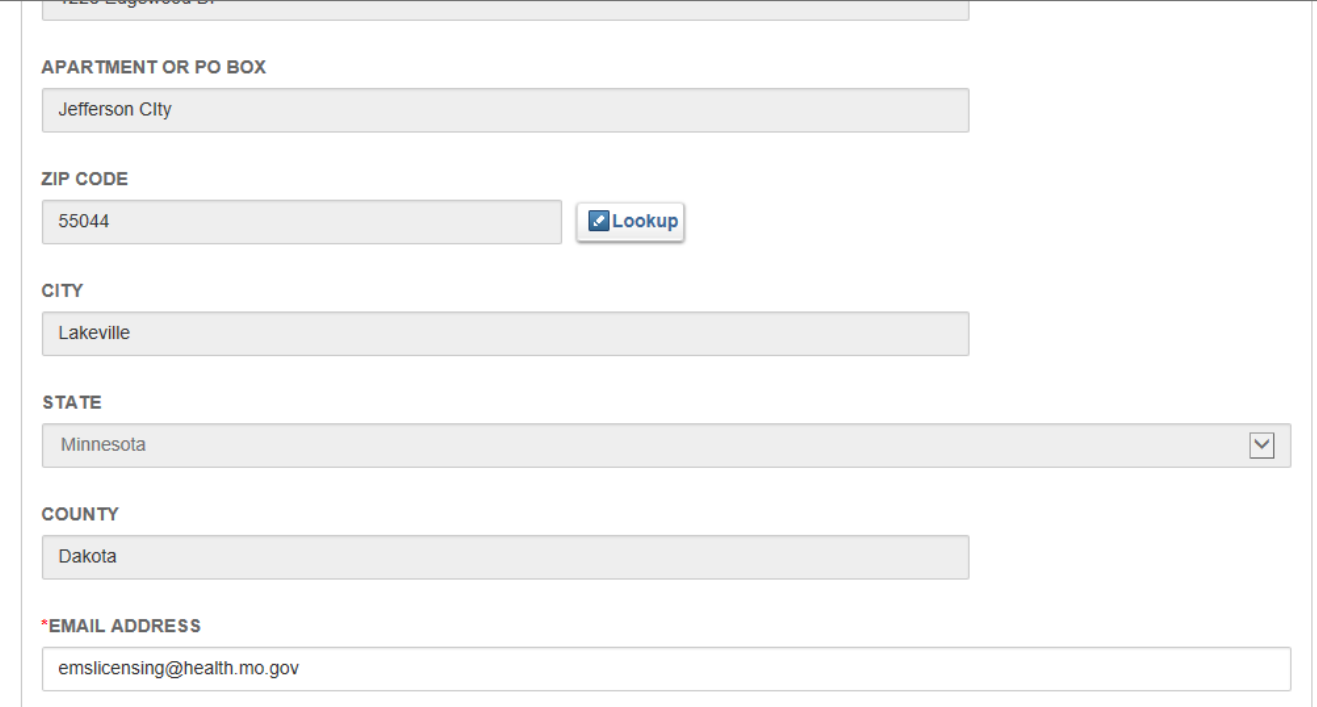

#### MILITARY

1. If you are a past member of the United States Armed Forces including National Guard and Reserves that has been honorably discharged within the past two (2) years who requests an EMT-B United States Armed Forces license please download a copy of your certificate of release or discharge from active duty (DD form 214) or an NGB-22 which verifies your honorable discharge and discharge date with your application.

2. If you are a current member of the United States Armed Forces including National Guard and Reserves who requests an EMT-B United States Armed Forces license please download a copy of your common access card with your application.

Please Select Your Current Military Status From the Dropdown Below

Select Please Select Your Current Military Status From the Dropdown Below

 $\blacktriangledown$ 

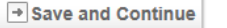

**Bureau of Emergency Medical Services** Missouri Department of Health and Senior Services PO Box 570 Jefferson City, MO 65102-0570 Phone: 573-751-6356 Fax: 573-751-6348 Email: EMSLICENSING@health.mo.gov

Gn Share Browser Webex ▼  $\mathbf x$ 

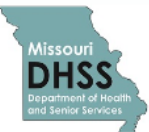

# Missouri Department of Health and Senior Services **Emergency Medical Services (EMS)**

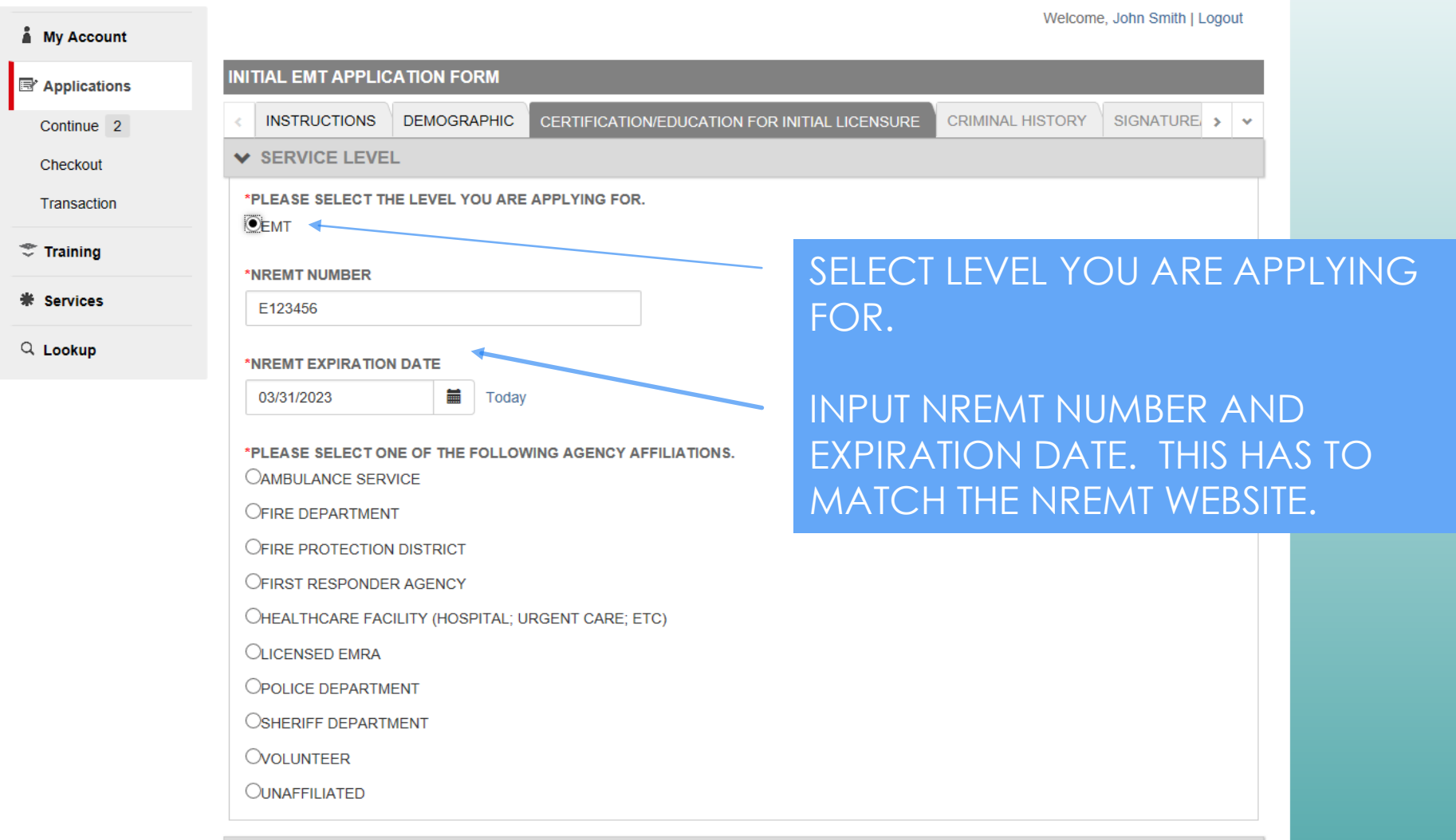

◆ OTHER PROFESSIONAL LICENSES

 $\binom{n}{n}$  Share Browser Webex  $\blacktriangleright$ 

NREM I EXPIRATION DATE **■** Today 03/31/2023

\*PLEASE SELECT ONE OF THE FOLLOWING AGENCY AFFILIATIONS.

**OAMBULANCE SERVICE** 

OFIRE DEPARTMENT

OFIRE PROTECTION DISTRICT

**OFIRST RESPONDER AGENCY** 

OHEALTHCARE FACILITY (HOSPITAL; URGENT CARE; ETC)

**OLICENSED EMRA** 

**OPOLICE DEPARTMENT** 

OSHERIFF DEPARTMENT

**OVOLUNTEER** 

**OUNAFFILIATED** 

◆ OTHER PROFESSIONAL LICENSES

\*OTHER PROFESSIONAL LICENSES CURRENT AND PREVIOUS

Doctor of Osteopathic (DO)

Licensed Practical Nurse (LPN)

Medical Doctor (MD)

Nurse Practitioner (NP)

Physicians Assistant (PA)

Registered Nurse (RN)

Respiratory Therapist (RT)

**NONE** 

 $\Box$ OTHER

 $\rightarrow$  Save and Continue

**Bureau of Emergency Medical Services** 

Missouri Department of Health and Senior Services PO Box 570 Jefferson City, MO 65102-0570

Phone: 573-751-6356 Fax: 573-751-6348 Email: EMSLICENSING@health.mo.gov

PLEASE INDICATE WHICH, IF ANY, **AGENCIES YOU ARE AFFILIATED** WITH. IF NONE, SELECT UNAFFILATED.

 $\times$   $\blacksquare$ 

#### **C**<sub>n</sub> Share Browser Webex  $\blacktriangledown$

\*PLEASE SELECT ONE OF THE FOLLOWING AGENCY AFFILIATIONS.

**OAMBULANCE SERVICE** 

**OFIRE DEPARTMENT** 

**OFIRE PROTECTION DISTRICT** 

**OFIRST RESPONDER AGENCY** 

OHEALTHCARE FACILITY (HOSPITAL; URGENT CARE; ETC)

**OLICENSED EMRA** 

**OPOLICE DEPARTMENT** 

OSHERIFF DEPARTMENT

**OVOLUNTEER** 

**OUNAFFILIATED** 

**V AGENCY INFORMATION** 

\*THE AGENCY YOU ARE WORKING FOR.

Select THE AGENCY YOU ARE WORKING FOR.

◆ OTHER PROFESSIONAL LICENSES

\*OTHER PROFESSIONAL LICENSES CURRENT AND PREVIOUS

Doctor of Osteopathic (DO)

Licensed Practical Nurse (LPN)

Medical Doctor (MD)

Nurse Practitioner (NP)

Physicians Assistant (PA)

Registered Nurse (RN)

Respiratory Therapist (RT)

**VNONE** 

 $\Box$ OTHER

SELECT ANY OTHER LICENSE YOU MAY HOLD, OR SELECT NONE OR OTHER.

# SAVE AND CONTINUE.

Save and Continue

IF YOU SELECT AN AGENCY **AFFILIATION A DROP DOWN** MENU WILL APPEAR. CHOOSE YOUR AGENCY NAME.

 $\checkmark$ 

 $\times$   $\blacksquare$ 

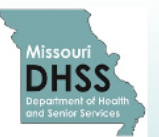

# Missouri Department of Health and Senior Services **Emergency Medical Services (EMS)**

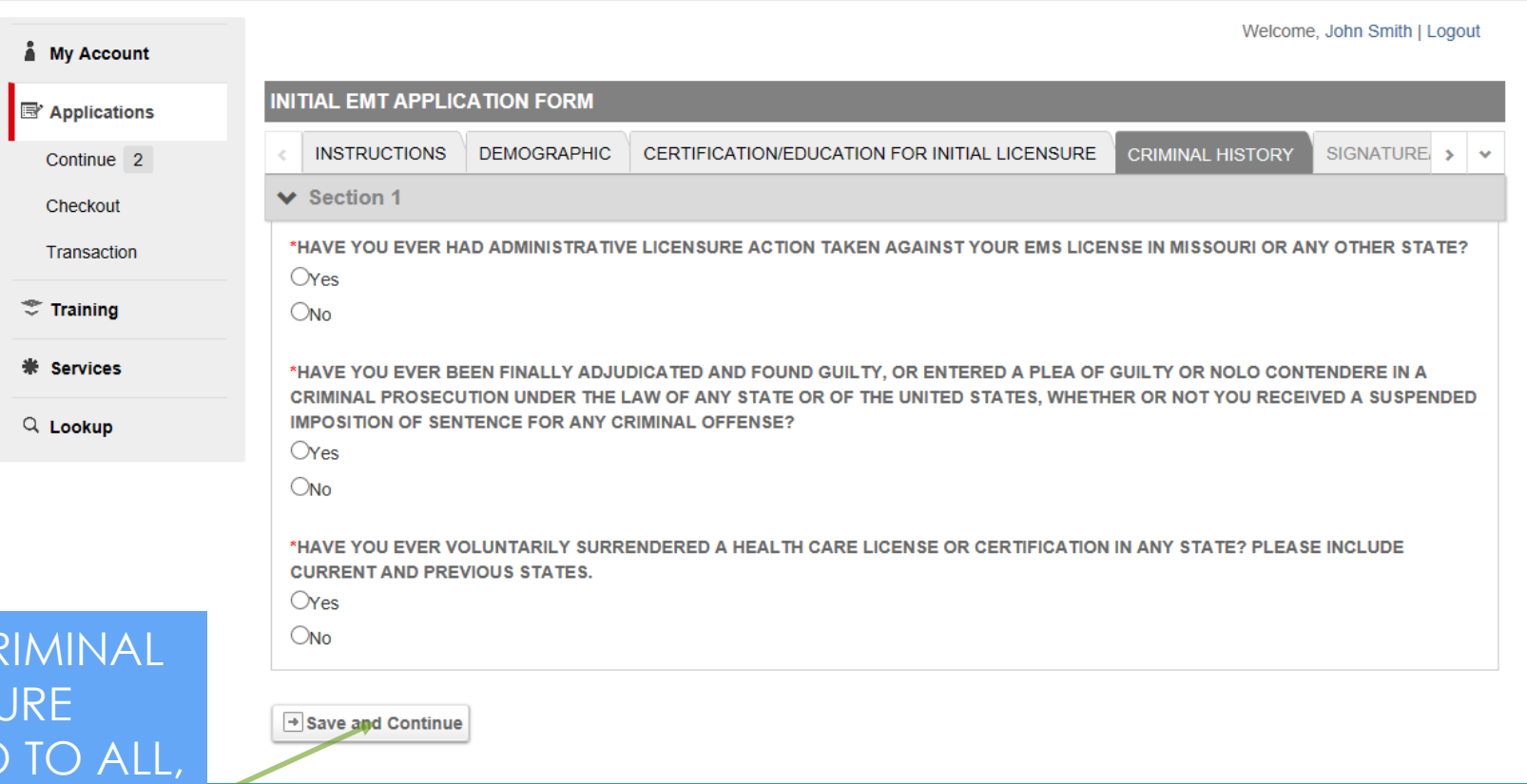

**Bureau of Emergency Medical Services** Missouri Department of Health and Senior Services PO Box 570 Jefferson City, MO 65102-0570 Phone: 573-751-6356 Fax: 573-751-6348 Email: EMSLICENSING@health.mo.gov

COMPLETE THE CR **HISTORY DISCLOSU** QUESTIONS. IF NO SAVE AND CONTINUE. **C**<sub>n</sub> Share Browser Webex  $\blacktriangledown$ 

**QUESTIONS PLEASE** 

**PROVIDE ANY** 

**INFORMATION** 

REQUESTED.

CERTIFICATION/EDUCATION FOR INITIAL LICENSURE **CRIMINAL HISTORY** SIGNATURE >  $\rightarrow$ **INSTRUCTIONS DEMOGRAPHIC** Continue 2  $\vee$  Section 1 Checkout \*HAVE YOU EVER HAD ADMINISTRATIVE LICENSURE ACTION TAKEN AGAINST YOUR EMS LICENSE IN MISSOURI OR ANY OTHER STATE? Transaction  $O$ Yes  $\mathcal{F}$  Training  $O$ No **米 Services** \*HAVE YOU EVER BEEN FINALLY ADJUDICATED AND FOUND GUILTY, OR ENTERED A PLEA OF GUILTY OR NOLO CONTENDERE IN A CRIMINAL PROSECUTION UNDER THE LAW OF ANY STATE OR OF THE UNITED STATES, WHETHER OR NOT YOU RECEIVED A SUSPENDED **IMPOSITION OF SENTENCE FOR ANY CRIMINAL OFFENSE?**  $Q$  Lookup  $\odot$ Yes  $O$ No IF YOU HAVE ANSWERED YES TO THE ABOVE QUESTION YOU MUST ATTACH TO YOUR APPLICATION A CERTIFIED COPY OF ALL CHARGING DOCUMENTS SUCH AS COMPLAINTS, INFORMATION OR INDICTMENTS, JUDGEMENTS AND SENTENCING INFORMATION, PLEA AGREEMENTS, PROBATION TERMS AND ANY OTHER INFORMATION YOU WISH CONSIDERED. UPLOAD A DOCUMENT BELOW BY SELECTING THE 'UPLOAD FILE' BUTTON. THEN BROWSE TO THE DOCUMENT NEEDED AND SELECT 'SAVE' WHEN SELECTED ONCE COMPLETED. IF YOU HAVE ADDITIONAL DOCUEMTS TO UPLOAD. SELECT THE 'ADD ANOTHER' BUTTON AND REPEAT THIS SAME IF YOU CHOOSE YES TO PROCESS. WHEN ALL DOCUMENTS ARE UPLOADED, ANSWER THE LAST QUESTION AND SELECT SAVE AND CONTINUE. ANY OF THE DISCLOSURE \*PLEASE UPLOAD YOUR LEGAL DOCUMENTS **1** Upload File **FOLLOW THE PROMPTS** \*Name THAT WILL POP UP AND **COURT DOCUMENTATION Document Type DISCLOSURE DOCUMENTATION**  $\checkmark$ **x** Remove **C** Add Another \*HAVE YOU EVER VOLUNTARILY SURRENDERED A HEALTH CARE LICENSE OR CERTIFICATION IN ANY STATE? PLEASE INCLUDE **CURRENT AND PREVIOUS STATES. O**Yes

 $O$ No

CONTINUE.

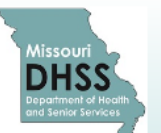

# Missouri Department of Health and Senior Services **Emergency Medical Services (EMS)**

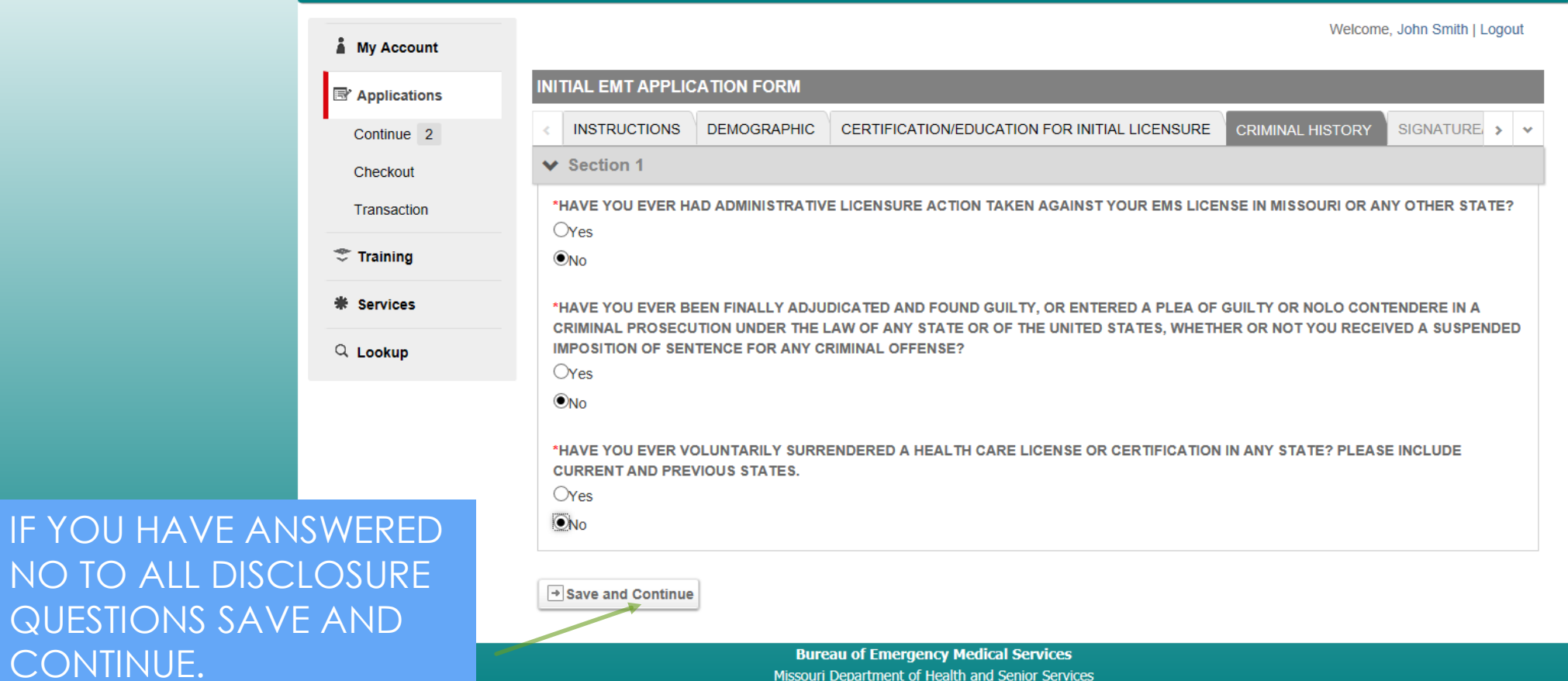

#### PO Box 570 Jefferson City, MO 65102-0570 Phone: 573-751-6356 Fax: 573-751-6348 Email: EMSLICENSING@health.mo.gov

**ERROR OR FORG** 

**ITEM THE SYSTEM** 

THESE ITEMS AT TH

**RETURN TO EACH** 

**INDICATED.** 

 $\triangleright$  Submit

 $\times$   $\blacksquare$ 

Ch Share Browser Webex

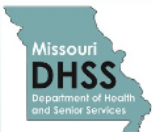

# Missouri Department of Health and Senior Services **Emergency Medical Services (EMS)**

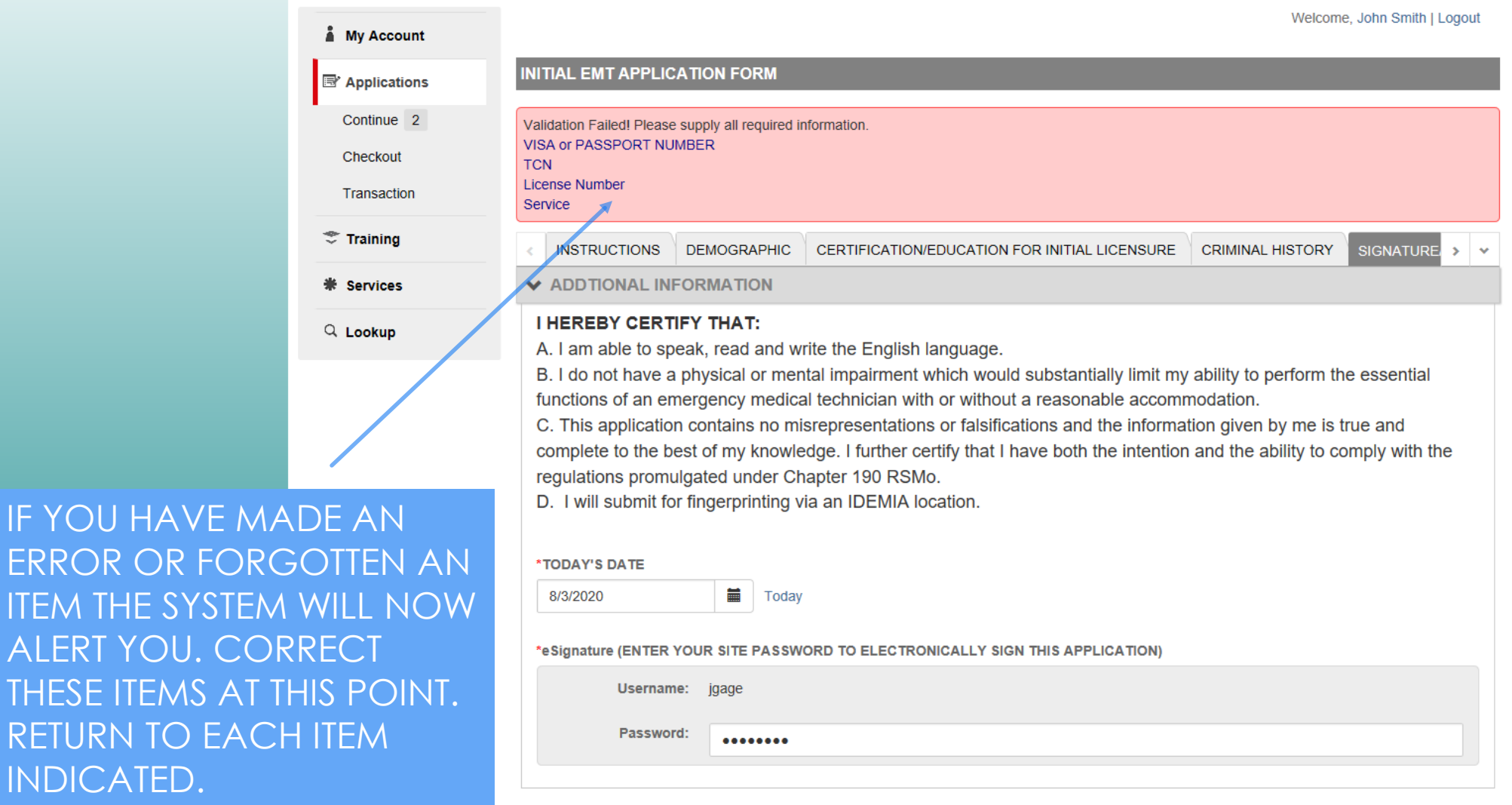

Welcome, John Smith | Logout

Cm Share Browser Webex

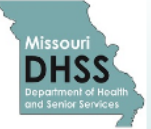

# Missouri Department of Health and Senior Services **Emergency Medical Services (EMS)**

**My Account** 

#### 图 Applications

YOU HAVE MADE IT TO SIGN AND SUBMIT. YOU **WILL RECEIVE AN EMAIL THAT YOUR APPLICATION HAS BEEN RECEIVED. YOU CAN CHECK THE STATUS IN** YOUR PORTAL. IF THE **STATUS SAYS PENDING** FINGERPRINT REVIEW IT IS STILL IN PROCESSING. PROCESSING FINGERPRINTS **CAN TAKE UP TO THIRTY** DAYS. PLEASE ALLOW TIME FOR PROCESSING.

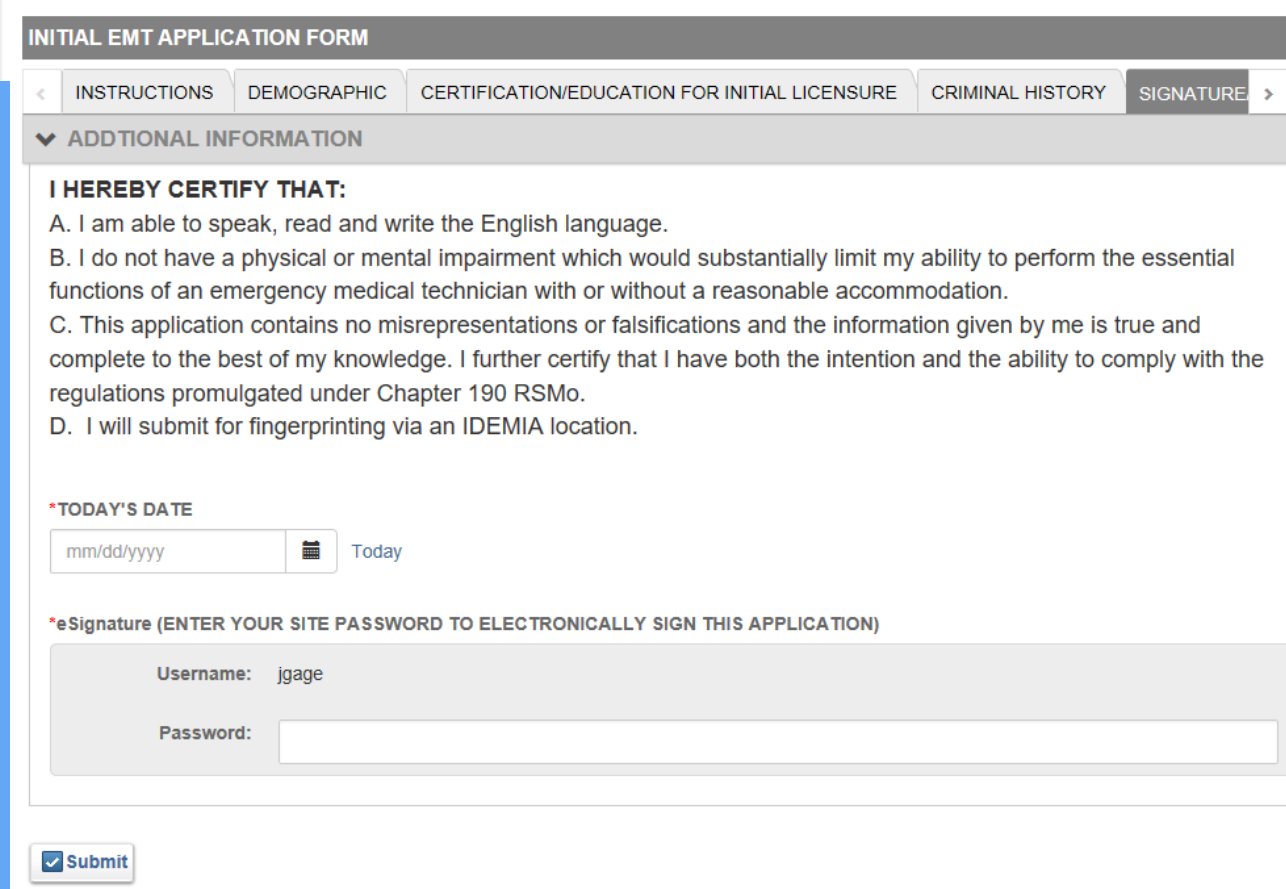

**Bureau of Emergency Medical Services** 

Missouri Department of Health and Senior Services PO Box 570 Jefferson City, MO 65102-0570 Phone: 573-751-6356 Fax: 573-751-6348 Email: EMSLICENSING@health.mo.gov

# \*AT THE TIME YOUR APPLICATION IS APPROVED A BEMS LICENSE WILL BE SENT TO THE EMAIL ON FILE IN YOUR PROFILE.

\*YOU WILL NOT RECEIVE A LICENSE IN THE MAIL.

\*YOU MAY PRINT OFF A COPY OF YOUR LICENSE BY ACCESSING THE LICENSE LOCATED IN YOUR DOCUMENTS TAB IN YOUR ACCOUNT.

\* WE NO LONGER ISSUE PATCHES FROM BEMS.